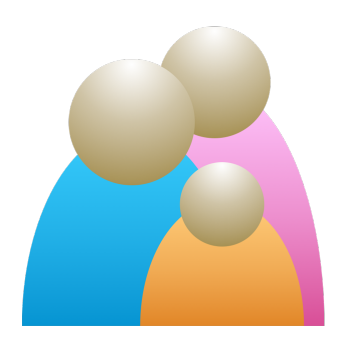

### Reunion 12

Genealogy software for the Mac, iPhone/iPod Touch and iPad

#### **Reunion Web Site** http://www.leisterpro.com

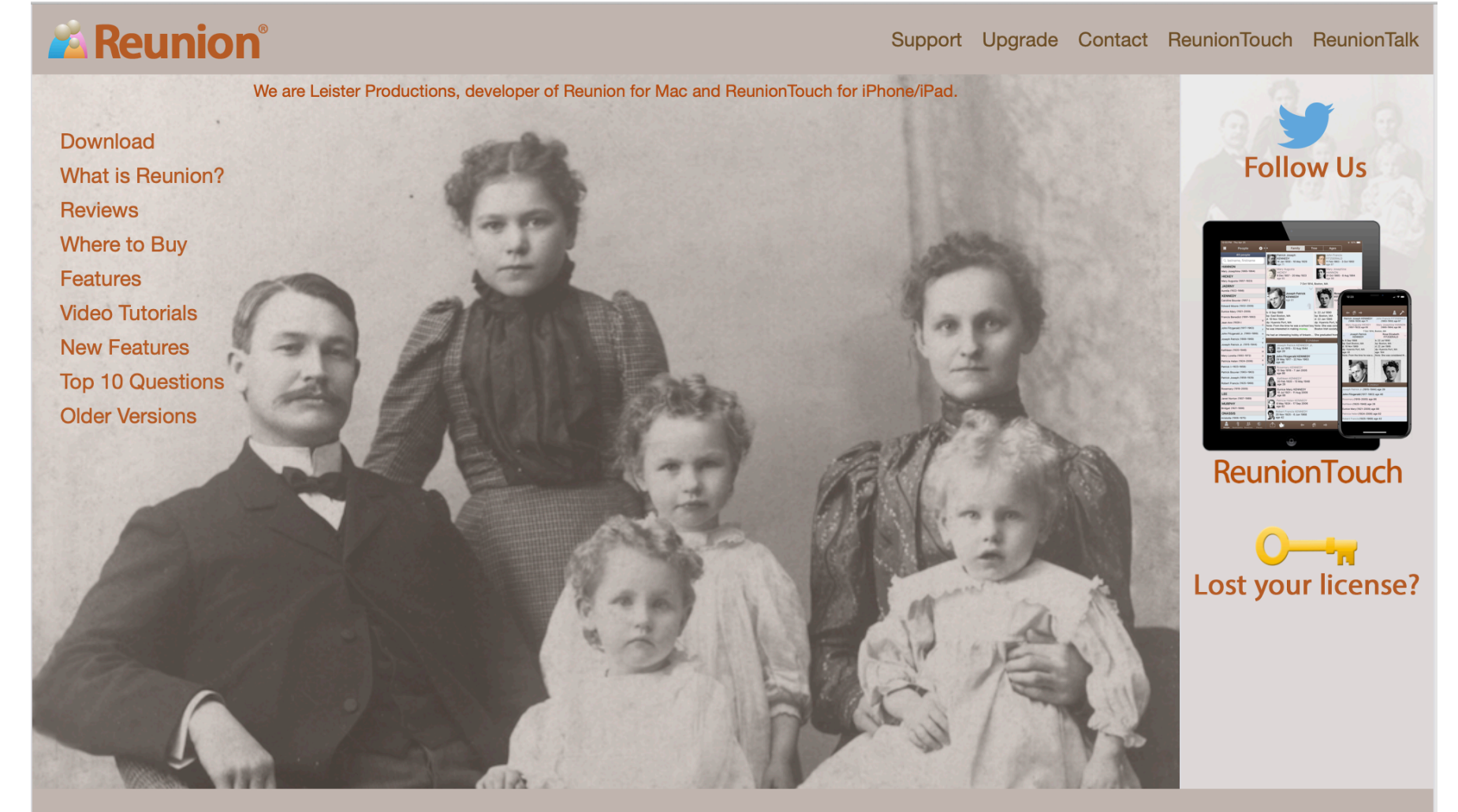

Thanks for constantly making really cool updates and improvements.

## Reunion Components

- Reunion 12 for the Mac
	- Requires OS 10.7 (Lion) or newer
	- Requires OS 10.10 (Yosemite) and DropBox to work with ReunionTouch
	- \$99 from LeisterPro website **www.leisterpro.com**<br>
	Upgrade from previous version costs \$49.95
	-
	- Free demo version good for up to 50 persons
- ReunionTouch for iPad/iPhone/iPod Touch<br>
Requires iOS 9.0 or later
	-
	- Requires Reunion 11 or 12 on the Mac
	- \$9.99 from Apple app store
- Reunion for Windows sold to Sierra in 1997, then to [genealogy.com](http://genealogy.com) in 2002 and was later abandoned

## Component Relationships

- Reunion can:
	- Create/edit family files
	- Create reports & charts
	- $-$  Download/replace family files on iPad/iPhone/iPod Touch via Dropbox
- ReunionTouch can:
	- $-$  Edit downloaded family files
	- Sync changes back to Mac app via DropBox

#### **Reunion for Mac Screen**

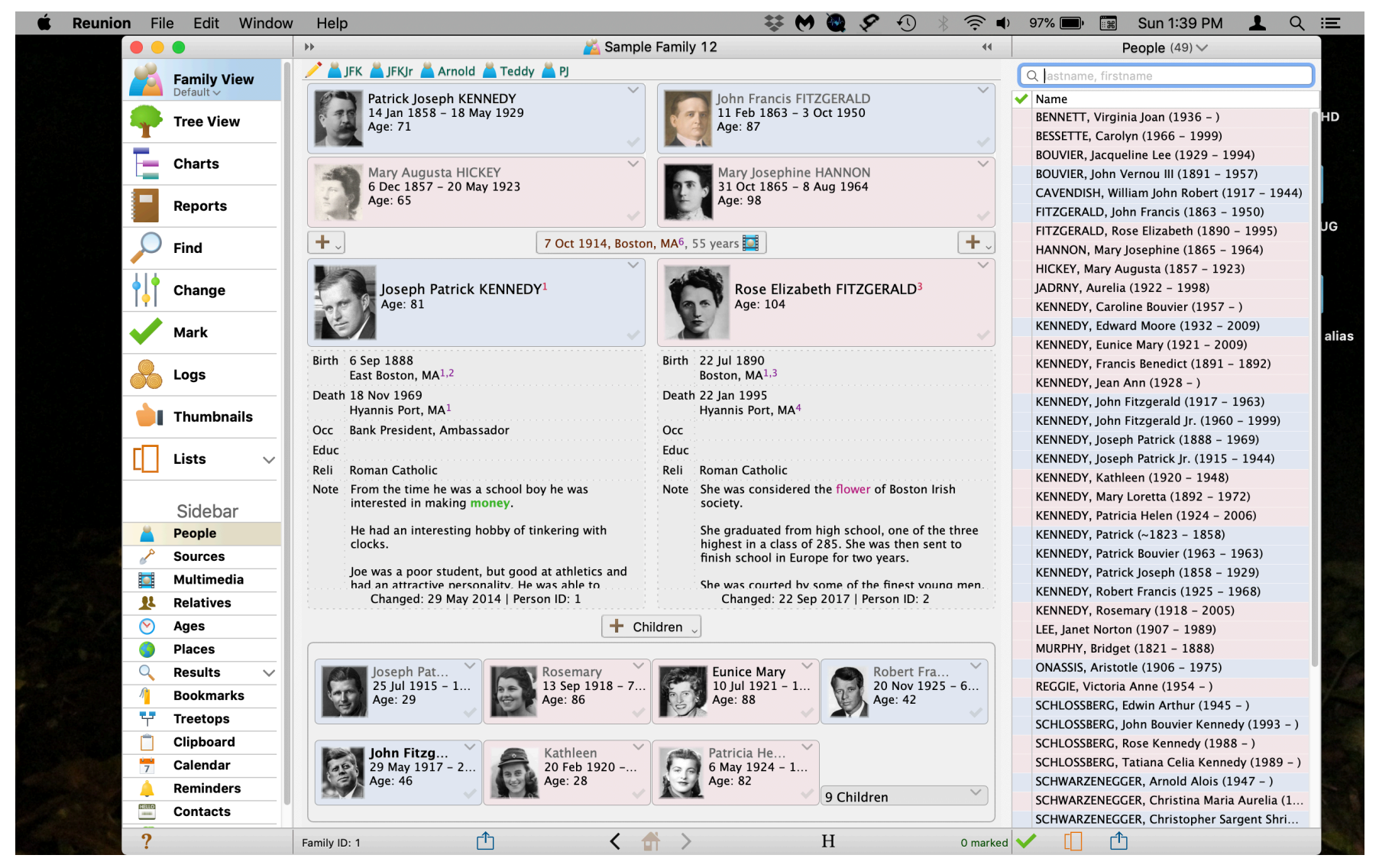

#### ReunionTouch app

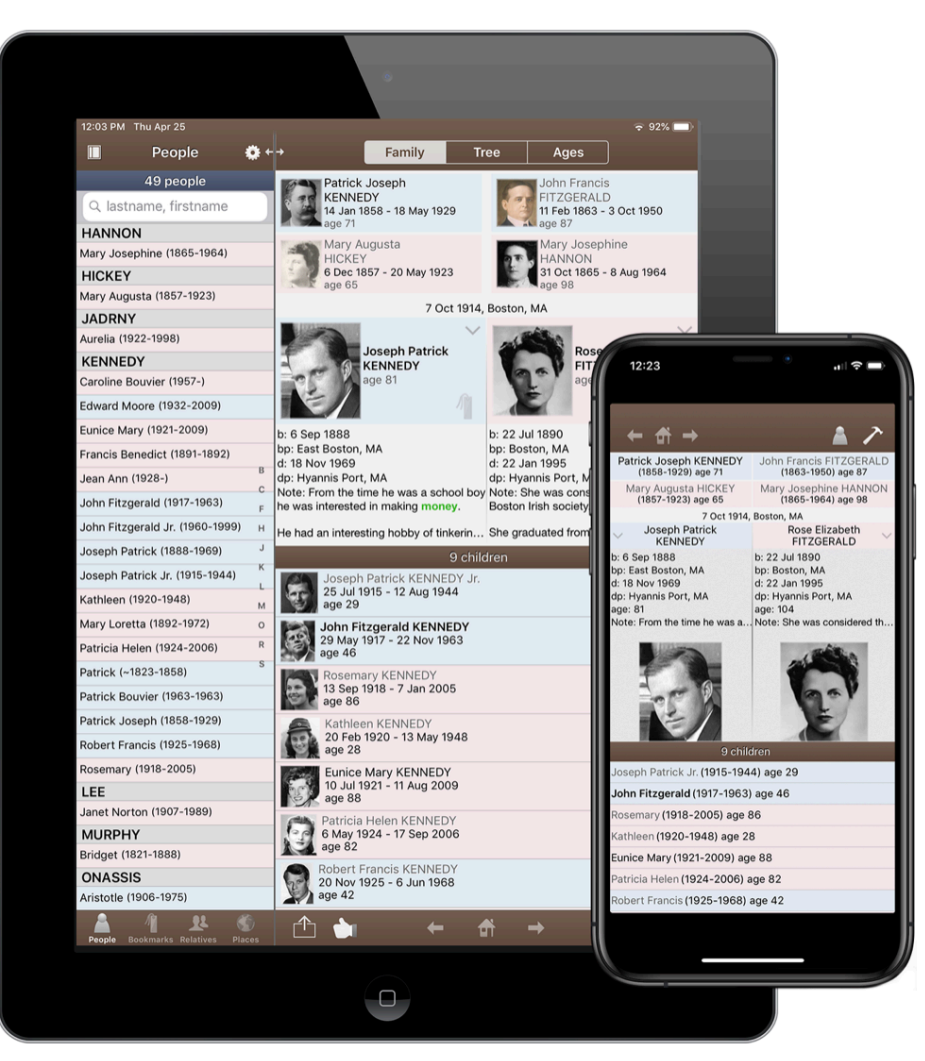

#### **Comparing Genealogies**

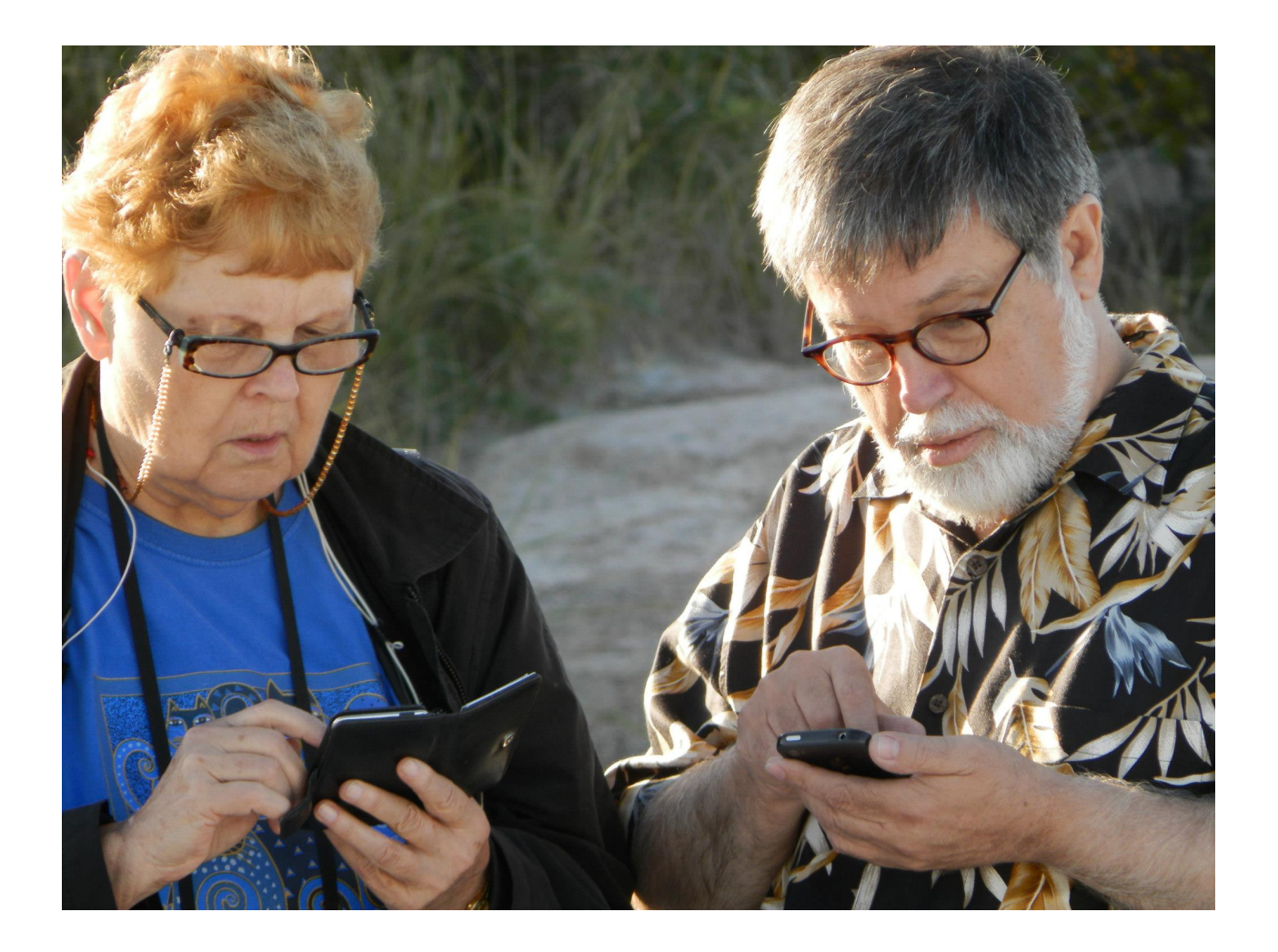

## Reunion Files

- Applications Folder
	- Reunion 12 program
- User/Documents/Reunion Files Folder
	- $-$  Sample Family 12 file
	- Charts Folder
	- Reports Folder
- User/Library/Application Support/Reunion

Folder 

- LDS Temples file
- Graphics
- $-$  Perspective Events
- Search Engines
- Web Styles
- Book Defaults
- Book Templates

# Using Dropbox

- Sharing data with ReunionTouch
	- $-$  Move family file(s) to Dropbox
	- $-$  Download family file(s) to your mobile device
	- Syncing is automatic as long as you have internet access to Dropbox while you are using ReunionTouch
	- $-$  If you make changes without internet access, syncing will occur the next time you open the family file on your iOS device with internet access
- Sharing data with other Macs
	- $-$  Move family file(s) to Dropbox to share the family information
	- $-$  To share charts and reports, move the entire Reunion folder to Dropbox

## Reunion for Mac Screen

- **Menu Bar** at the top of your display
- **Title Bar** at the top the window
- **Quickbar** just beneath the title bar
- **Family View** center of screen
- **Navbar** located left of the family view (controls what is displayed in the Family View area)
- **Sidebar** along the right (control for what is displayed in the SideBar is an option in the Navbar)
- **Bottom Bar** at the bottom

#### Menu Bar

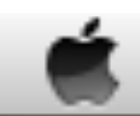

#### Reunion File Edit Window Help

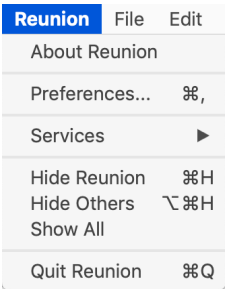

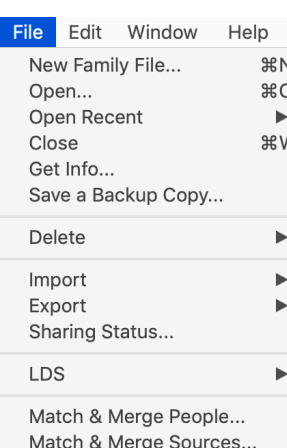

Rebuild Cache Files...

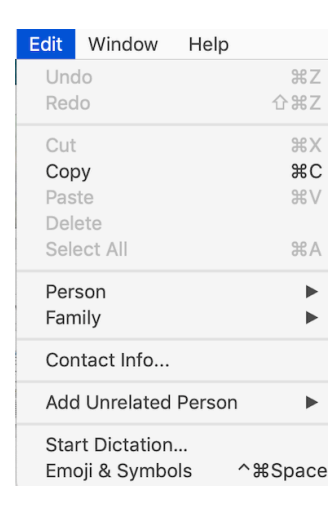

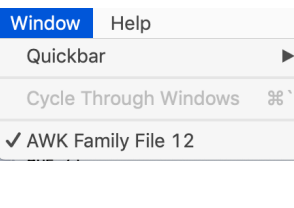

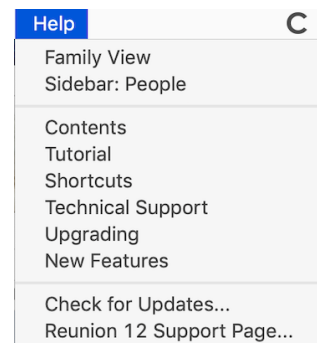

#### Reunion Preferences

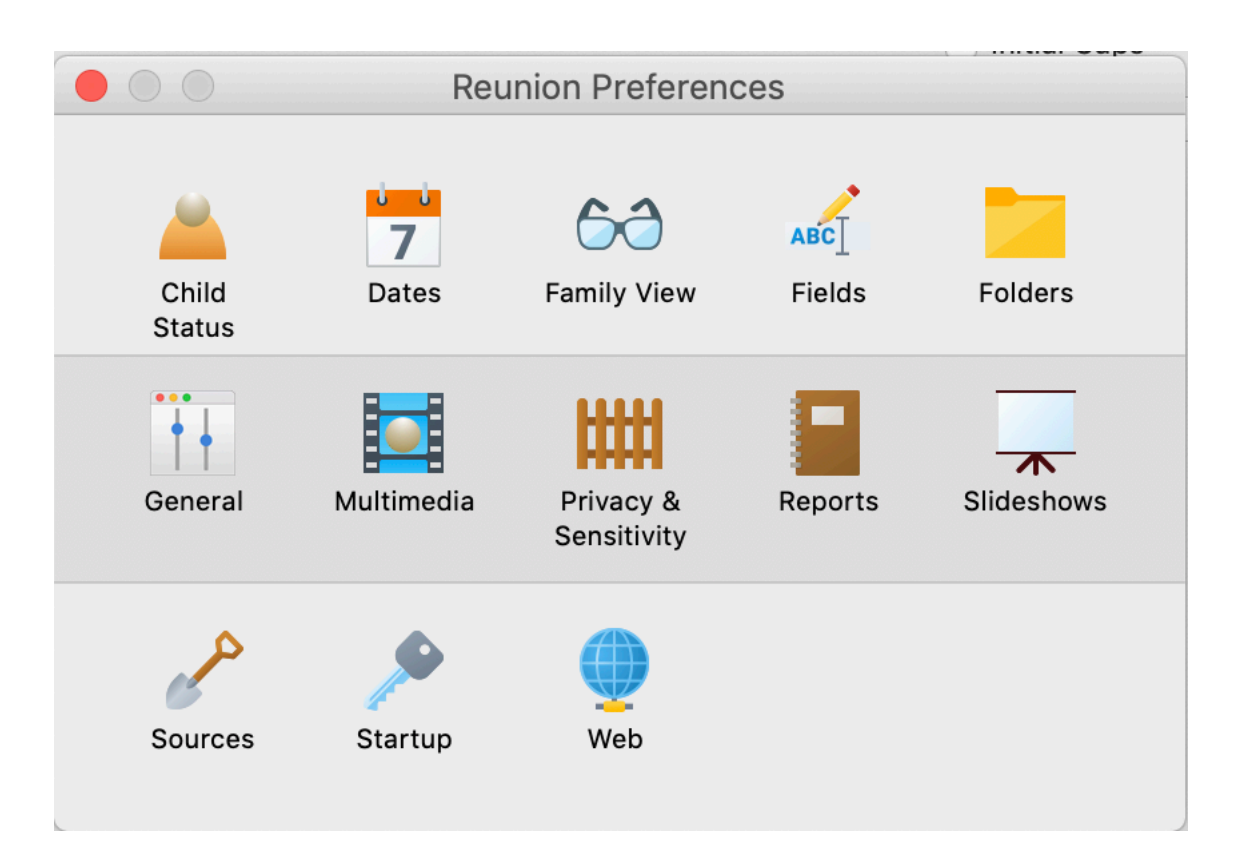

## **Help Manual**

 $\sim$ 

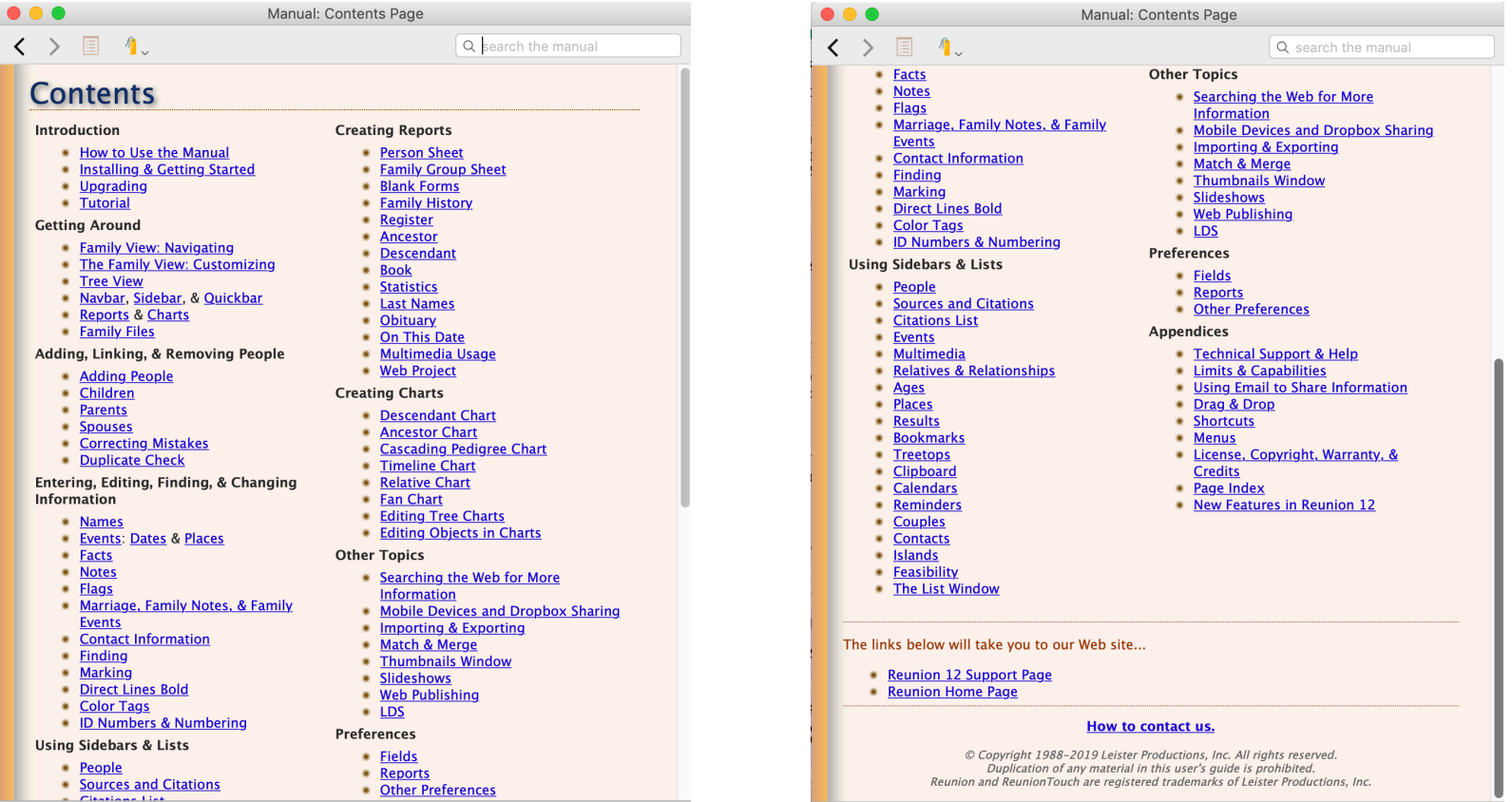

 $H Q \triangle$ 

 $H Q \triangle$ 

# **Navbar Options**

- Family View
- Tree View
- Charts
- Reports
- Find
- Change
- Mark
- Logs
- Thumbnails
- List

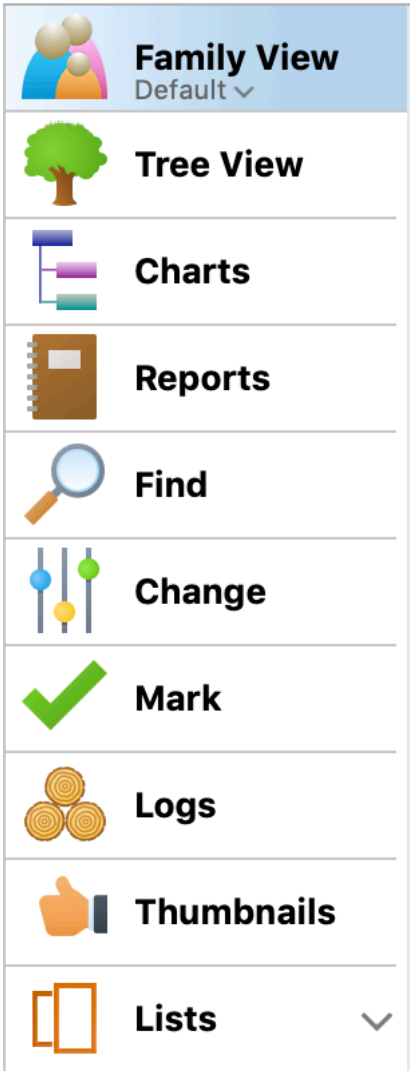

## **Navbar Chart Options**

- Ancestor
- Descendent
- Fan
- Relative
- Timeline

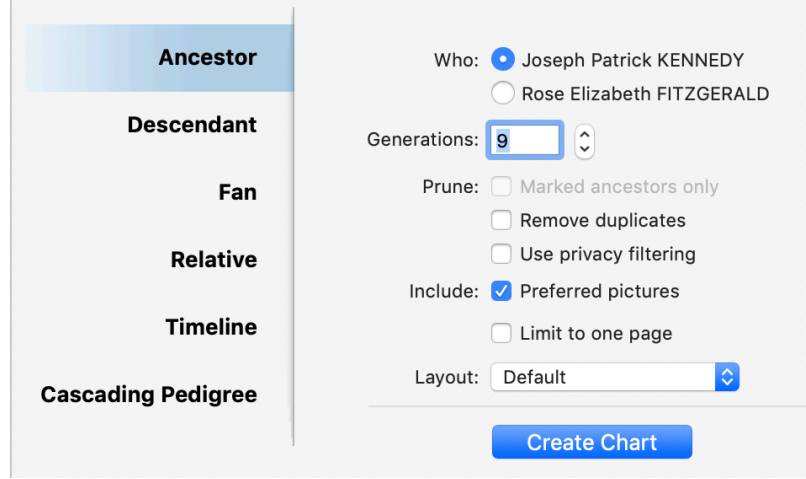

• Cascading Pedigree (designed for filing pages in a notebook)

## Basic Chart Menu Options

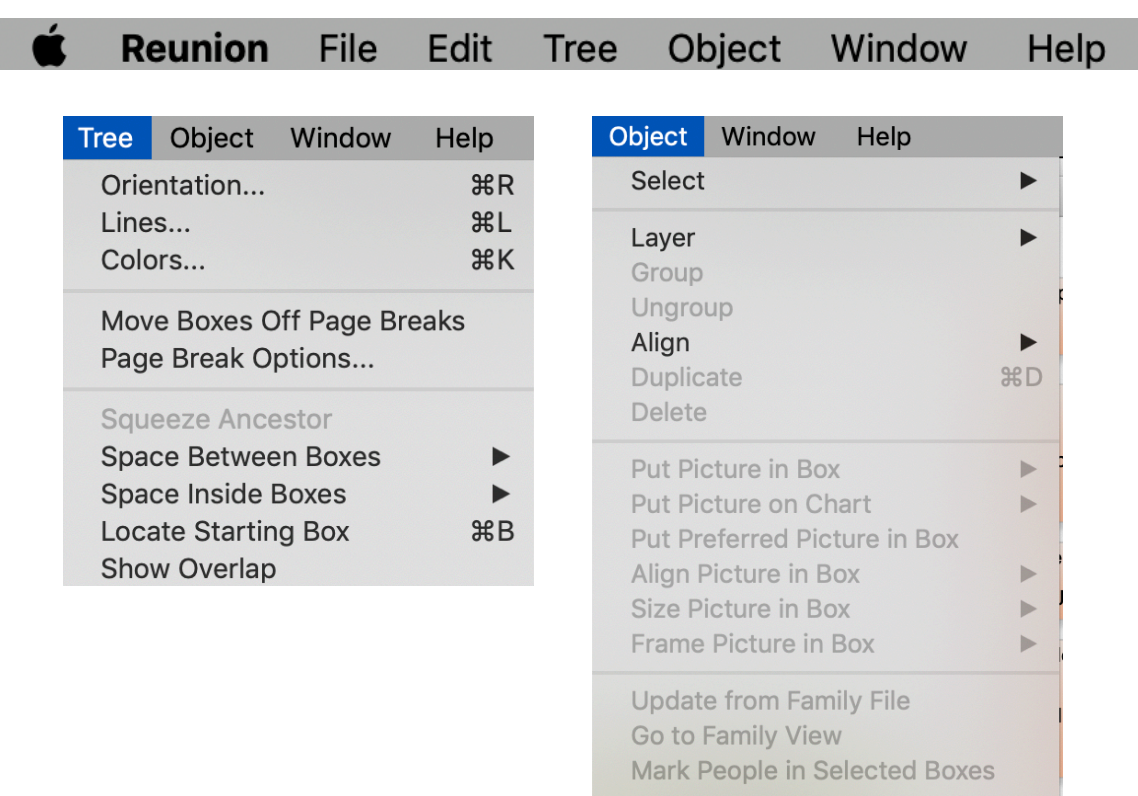

**Add Box Save Default** 

**Lock Defaults** 

#### Fan Chart Menu Options

Ć **Reunion** File Object Window Edit Help Fan

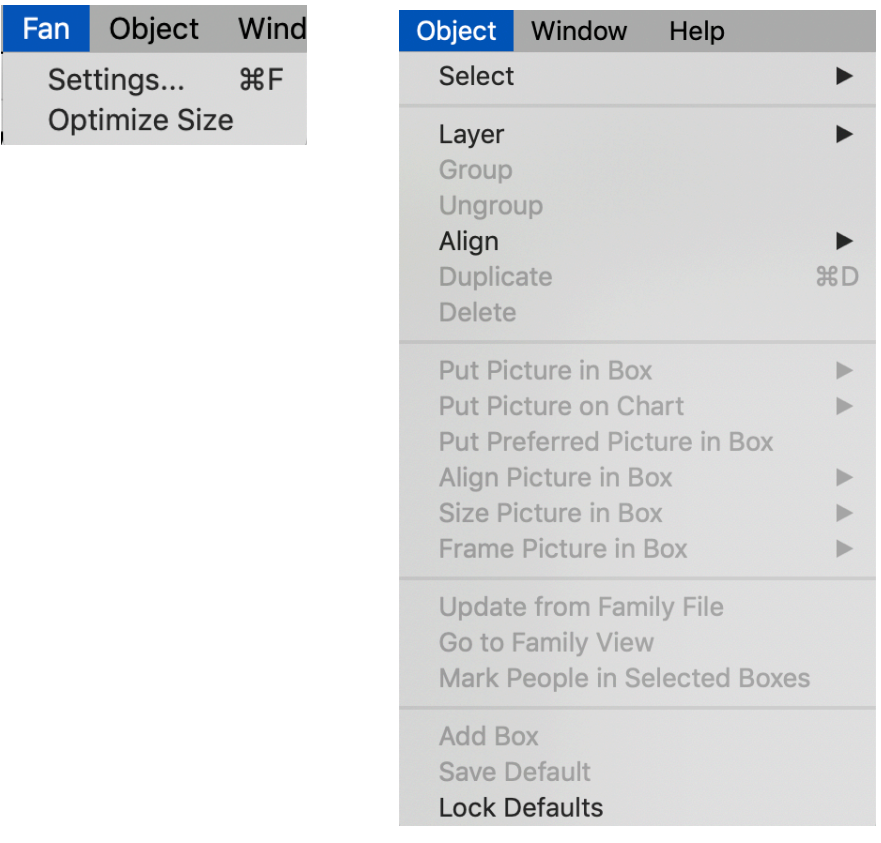

## **Timeline Chart Menu Options**

ŕ **Reunion** Timeline Object File Edit Window Help

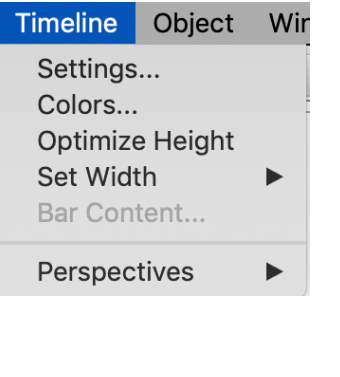

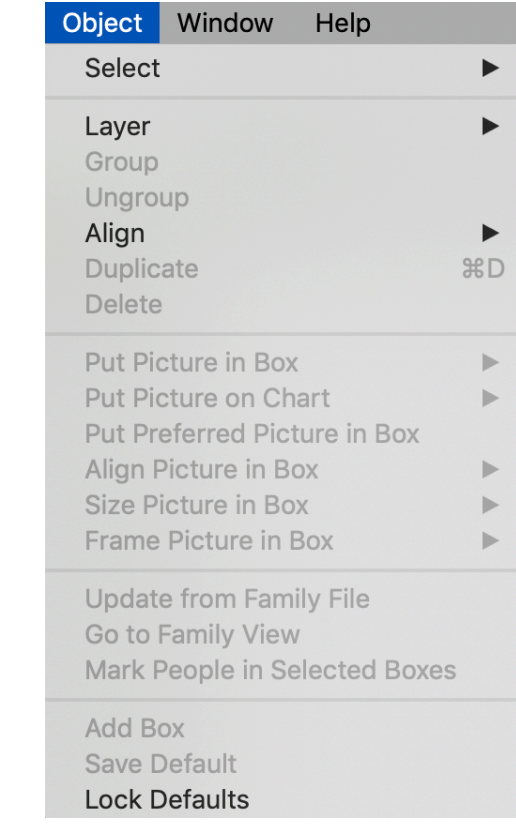

## **Navbar Reports Options**

Family

Web

 $\mathbf{o}$ 

- Book
- Family History
- Register
- Ancestor
- Descendent
- Family Group Sheet
- Person Sheet
- Blank Forms
- Web Project
- Obituary
- Last Names
- Statistics
- On This Date
- Multimedia Usage

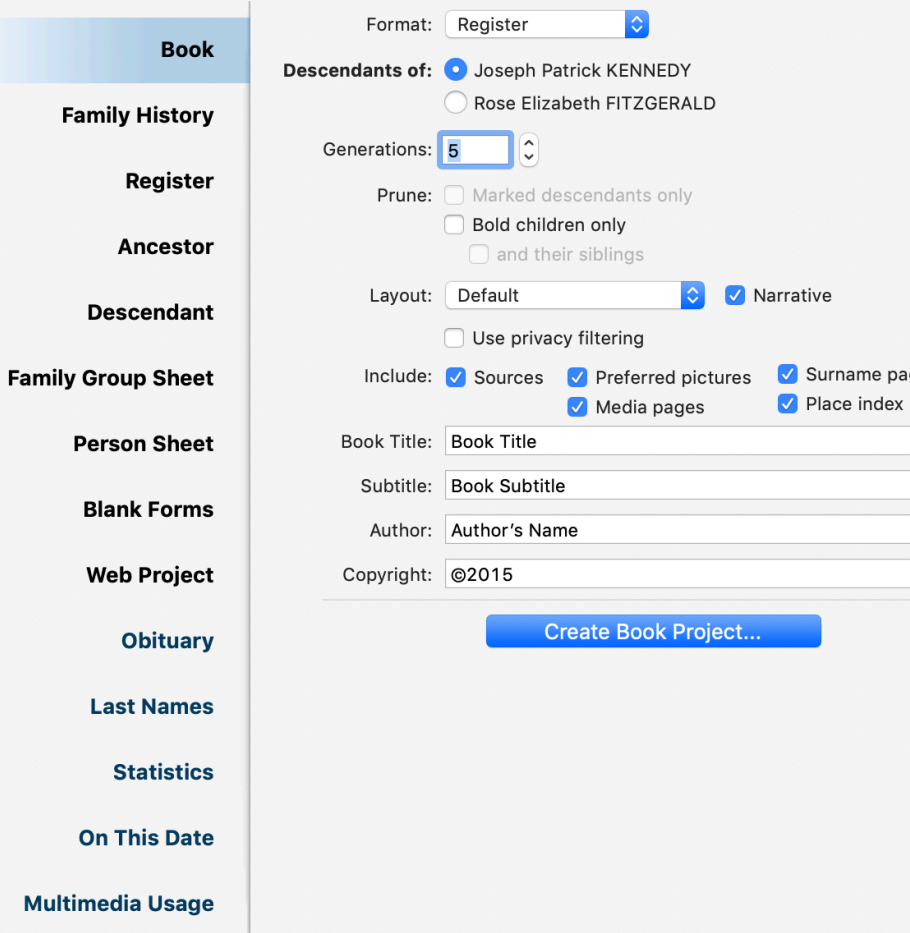

pages

#### Using the Reunion Screen

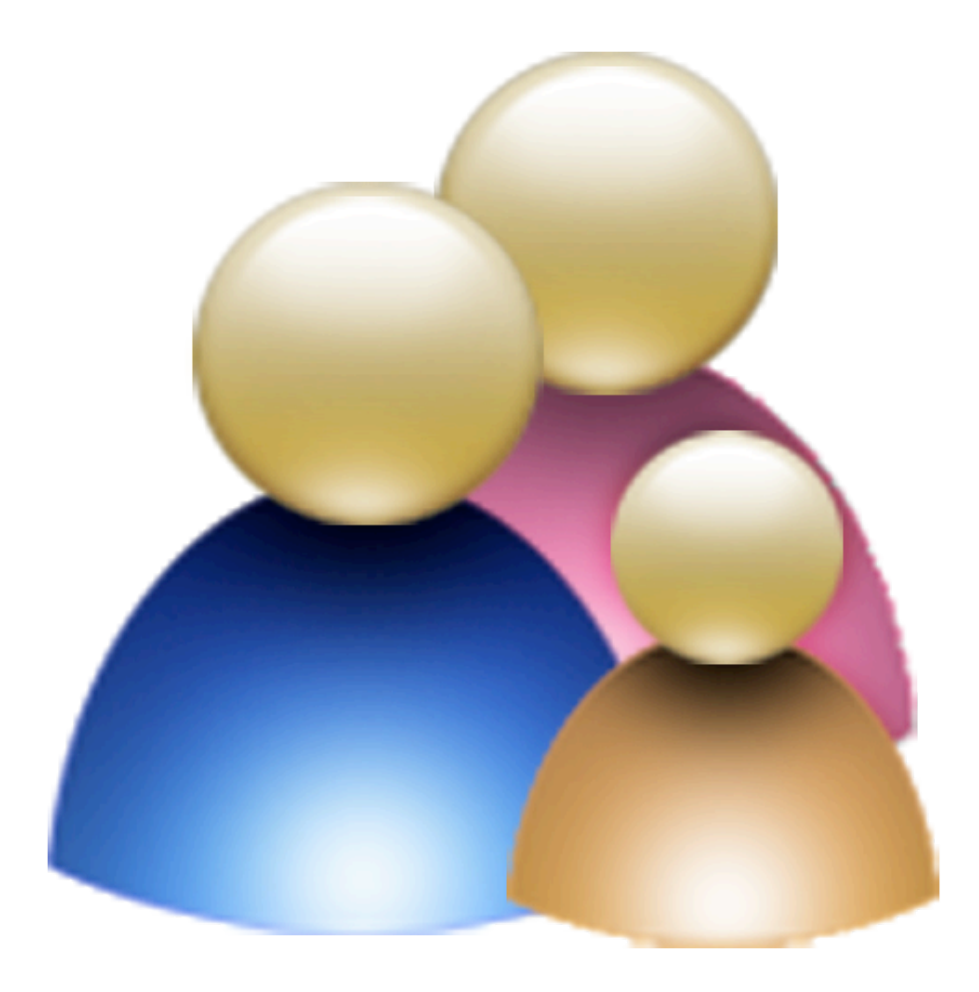

# **Building a Family File**

- Create file
- Enter data
	- Manually
	- Import data
		- GEDCOM
		- TEXT
		- Reunion Family File

# Sharing a Family File

- Charts
- Reports
- Export data
	- GEDCOM
	- Web Files
	- Text Files

## Creating and Sharing a Family

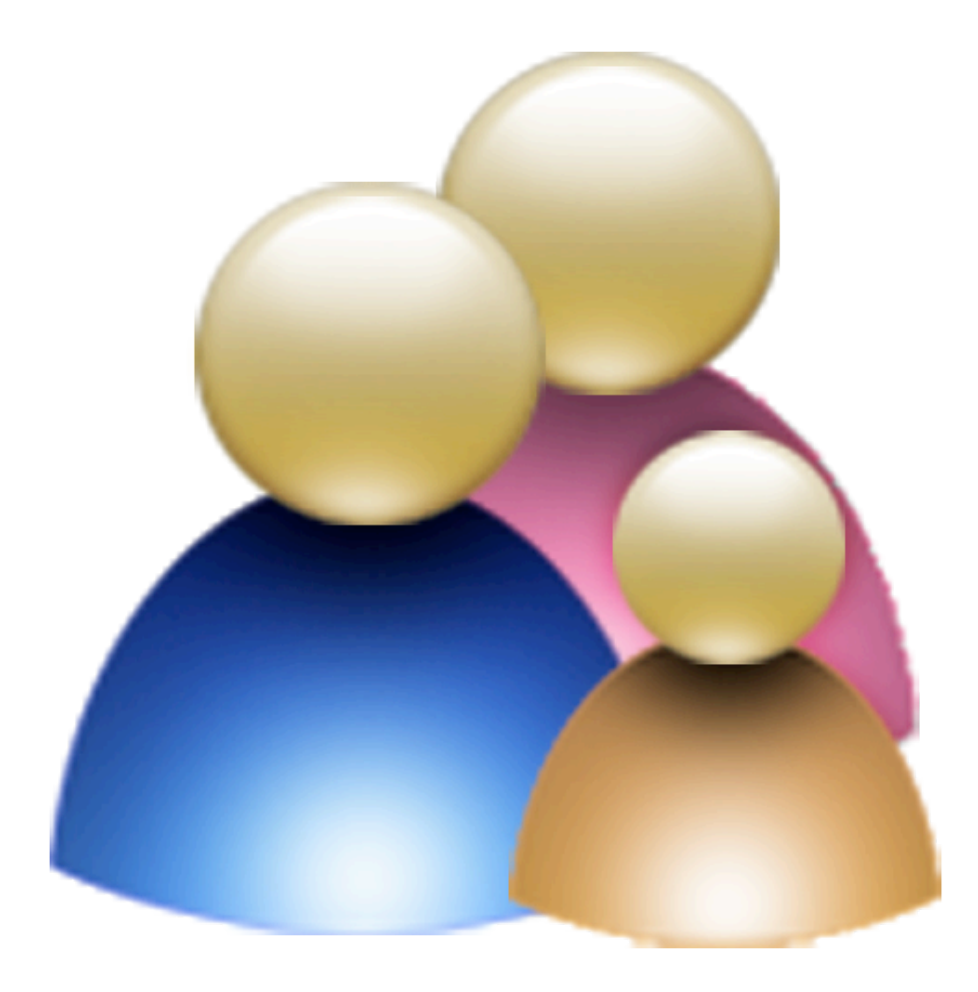

#### Oversize Charts

• <http://www.familygraphics.com>

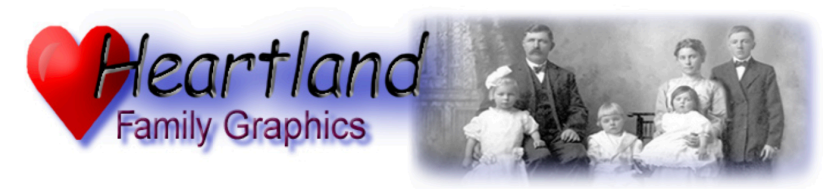

Serving genealogists since the 20th century!

We're the original genealogy family tree wall chart printing service, and still the best, with over 15 years of serving those who cherish their family history!

Our prints are ultra long lasting on acid-free paper with pigmented inks, and are great for display, great for reference, great for research, great for archiving data, and great as discussion leaders for research interviews.

Send us your chart as a PDF file from any genealogy application, as a native Reunion chart file, or share your tree view from Reunion or ReunionTouch by emailing it to the address below. More details available by clicking the appropriate link in the "How to Order Charts" inset.

Check out our Charting Tips video on <u>optimizing a Reunion descendant chart with the top to</u> bottom waterfall orientation. For Family Tree Maker users, take a look at some of our Family Tree Maker Descendant Chart Tips. Also, our How To video on adjusting photos for family tree charts.

"Your service was fast, professional and we're so glad we bypassed all the confusion at regular printing places where they had little experience with such requests!" S. Argenio